## **Como visualizar os exames de imagem?**

Para visualizar seus exames de imagem acesse: imagem.unimedsjc.coop.br, em seguida realize o login informando os dados de acesso *(usuário e senha),* essa informação está disponível no protocolo entregue no dia da realização do exame.

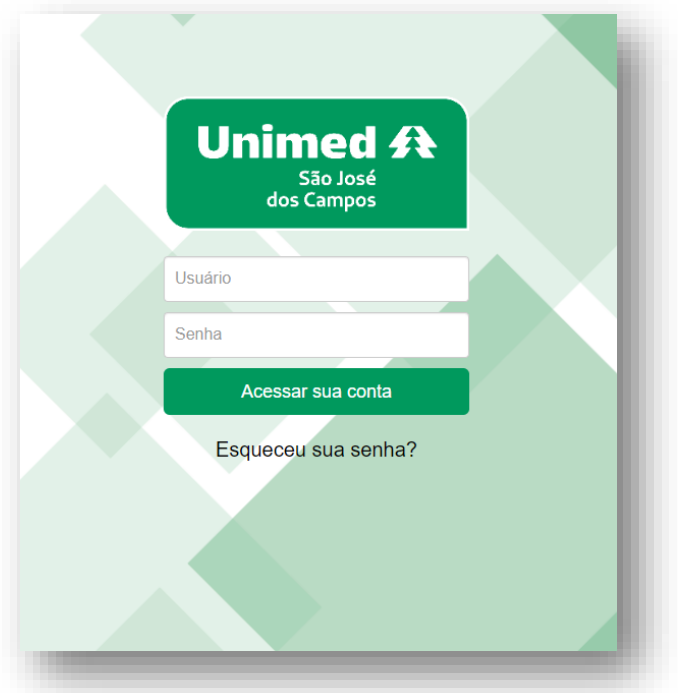

Se o laudo do exame já foi realizado, você poderá visualizar o mesmo através da opção **Baixar laudo**. Para acessar as imagens, clique na descrição do exame.

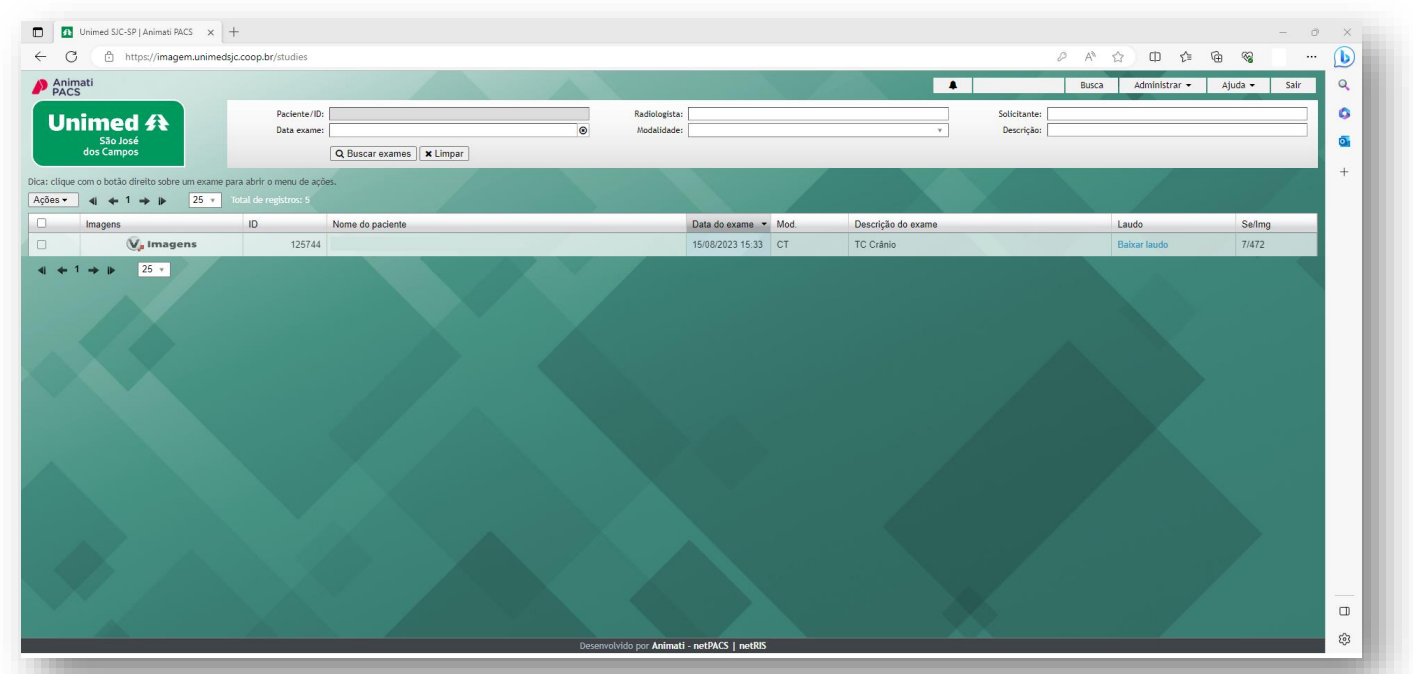

## **Visualização de Laudos**

Ao clicar na opção **Baixar Laudo**, o mesmo será exibido conforme exemplo abaixo:

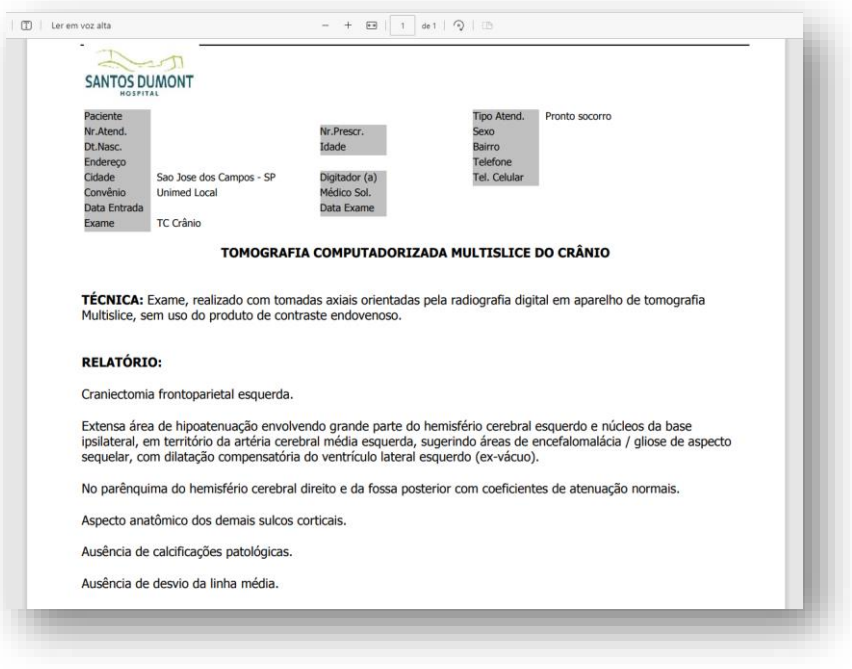

# **Visualização de Imagens**

Ao clicar na descrição do exame, o Visualizador Web das imagens fica disponível:

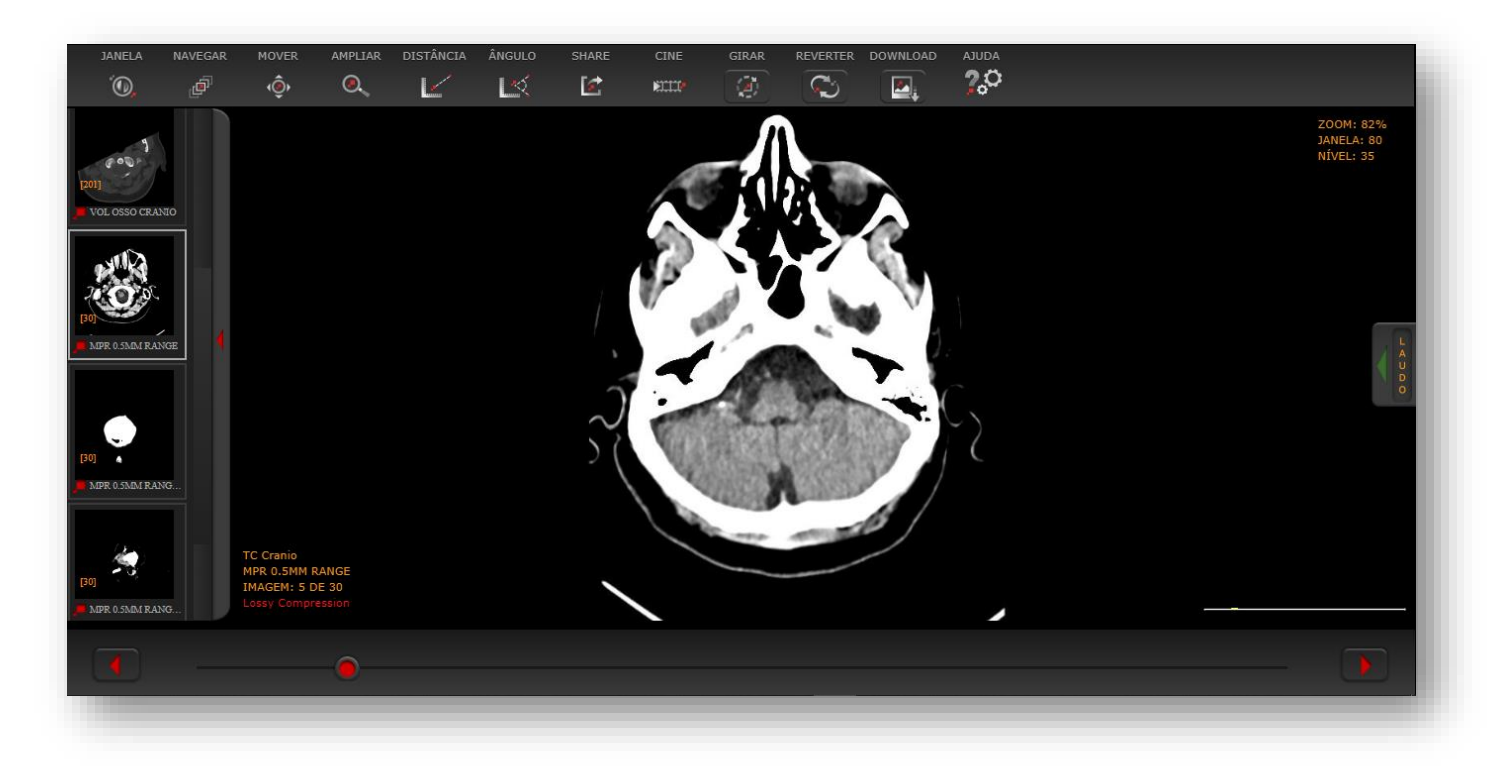

#### **Visualização de Séries**

Dependendo do tipo do exame, suas imagens podem estar agrupadas por séries de imagens.

Para alternar entre as séries de imagens, clique sobre uma das imagens a esquerda e escolha a série desejada:

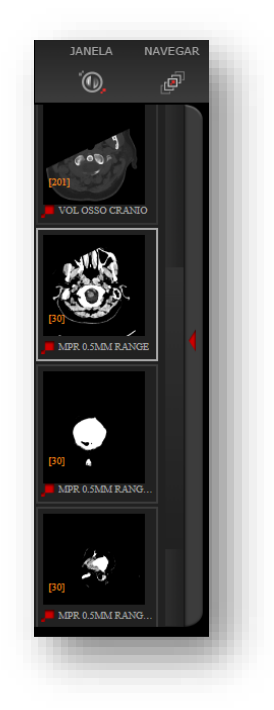

### **Navegar estre as imagens**

Algumas imagens possuem diversos registros, então na parte inferior da tela é possível navegar entre elas arrastando a barra, ou clicando entre as setas para visualiza-las.

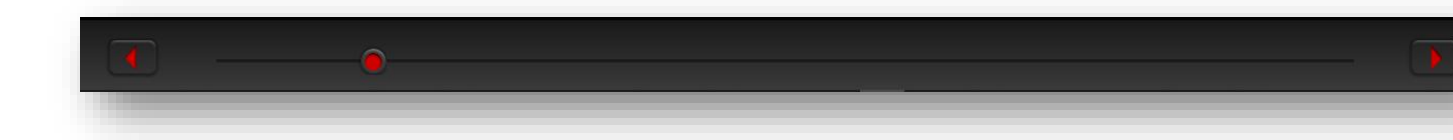